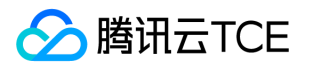

VPC域名解析(VPCDNS)

# VPC域名解析(VPCDNS)

# 产品文档

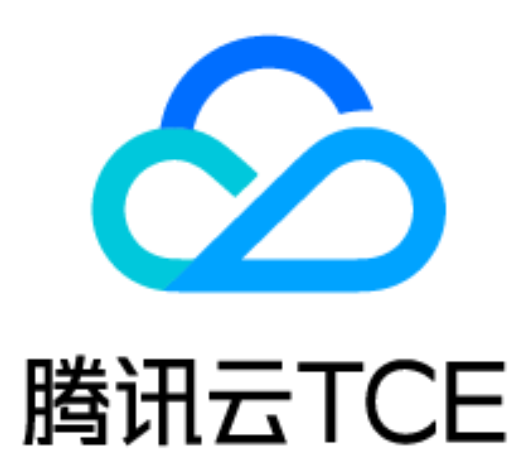

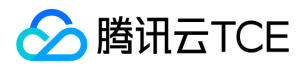

### 文档目录

[产品简介](#page-2-0)

[快速入门](#page-3-0)

[操作指南](#page-6-0)

[各记录类型说明](#page-6-1)

[添加正向解析记录](#page-9-0)

[添加反向解析记录](#page-11-0)

[删除记录](#page-12-0)

[修改记录](#page-13-0)

[关联VPC](#page-14-0)

[解析记录生效检测](#page-15-0)

[删除域名](#page-16-0)

[子域名递归开启](#page-17-0)

[访问管理](#page-18-0)

[概述](#page-18-1)

[可授权资源类型](#page-20-0)

[策略示例](#page-22-0)

[常见问题](#page-23-0)

[词汇表](#page-24-0)

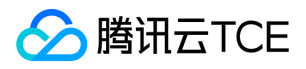

# <span id="page-2-0"></span>产品简介

最近更新时间: 2024-06-12 15:06:00

### 产品概述

VPCDNS,是基于私有网络VPC环境的私有DNS服务。该服务允许您在自定义的一个或多个VPC中将私有域名映射 到特定IP地址。

通过VPCDNS,您可以方便地对私有域进行创建、删除、修改、绑定VPC管理,同时支持记录添加、删除、修改,而 这些私有域名在VPC之外将无法访问。不仅如此,您还可以通过专线或VPN等连接方式,将您的VPC与传统数据中心 相连,实现传统数据中心与腾讯云金融专区VPC之间通过私有域名进行资源互相访问。

### 产品优势

### 良好隔离性,安全可靠

- 1. 客户自定义解析关联特定VPC, 仅对该指定VPC生效, 不会在未关联的VPC内被查询到, 界定了您的内部系统访问 边界,将核心数据访问限制在最小范围。
- 2. VPCDNS不会在Internet上被查询到,避免您的内部业务信息、内部系统架构被外界恶意探测。
- 3. 数据结合网络隧道特性, 经过加密的安全处理, 使您的VPCDNS信息无法被恶意破解。

#### 功能全面,多重解析

1. 支持正向解析域和反向解析域。

2. 支持A、AAAA、MX、TXT、CNAME及反向解析记录。

高拓展性 VPCDNS组件无状态,虚机部署,支持快速平滑横向扩容

#### 应用场景

域名隐私保护场景 核心系统隐私保护,内部核心系统域名不会暴露在Internet,更安全。 方向解析场景 私有IP地址反向触址反向映射到域名,网络问题排查更直观。

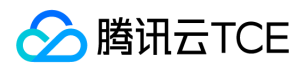

# <span id="page-3-0"></span>快速入门

最近更新时间: 2024-06-12 15:06:00

### 添加私有域

点击"添加私有域",添加需要解析的域名,如下:

### 添加解析记录

单击域名进入 **记录管理** 页面, 单击 **添加记录** 为该域名添加解析记录。

### 添加正向解析记录

#### 添加A记录

参照下图配置,为域名解析添加一条A记录。

### 说明:

- 1. 权重值范围1~100,默认值为100。
- 2. 解析到某条记录的比例为:该条记录权重 / 该子域名所有记录权重之和。

#### 添加AAAA记录

参照下图配置,为域名解析添加一条AAAA记录。

#### 添加CNAME记录

参照下图配置,为域名解析添加一条CNAME记录。

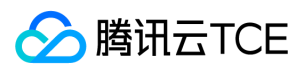

### 注意:

- 相同主机记录的CNAME记录只能添加一条,且不能与其他任何记录共存。
- 只支持CNAME到当前账号下的私有域。

### 添加MX记录

参照下图配置,为域名解析添加一条MX记录。

#### 添加TXT记录

参照下图配置,为域名解析添加一条TXT记录。

#### 添加SRV记录

参照下图配置,为域名添加一条SRV记录。

#### 添加SPF记录

参照下图配置,为域名添加一条SPF记录。

### 添加反向解析记录

#### 添加PTR记录

参照下图配置,为域名解析添加一条PTR记录。

### 关联VPC

1. 当域名添加完成后, 单击 关联VPC。

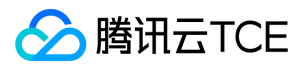

2. 选择地域和VPC, 选择完成后, 单击 确定 进行关联。

3. 添加完成后,解析即刻生效。

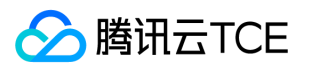

# <span id="page-6-1"></span><span id="page-6-0"></span>操作指南 各记录类型说明

最近更新时间: 2024-06-12 15:06:00

### VPCDNS支持的解析记录类型有:

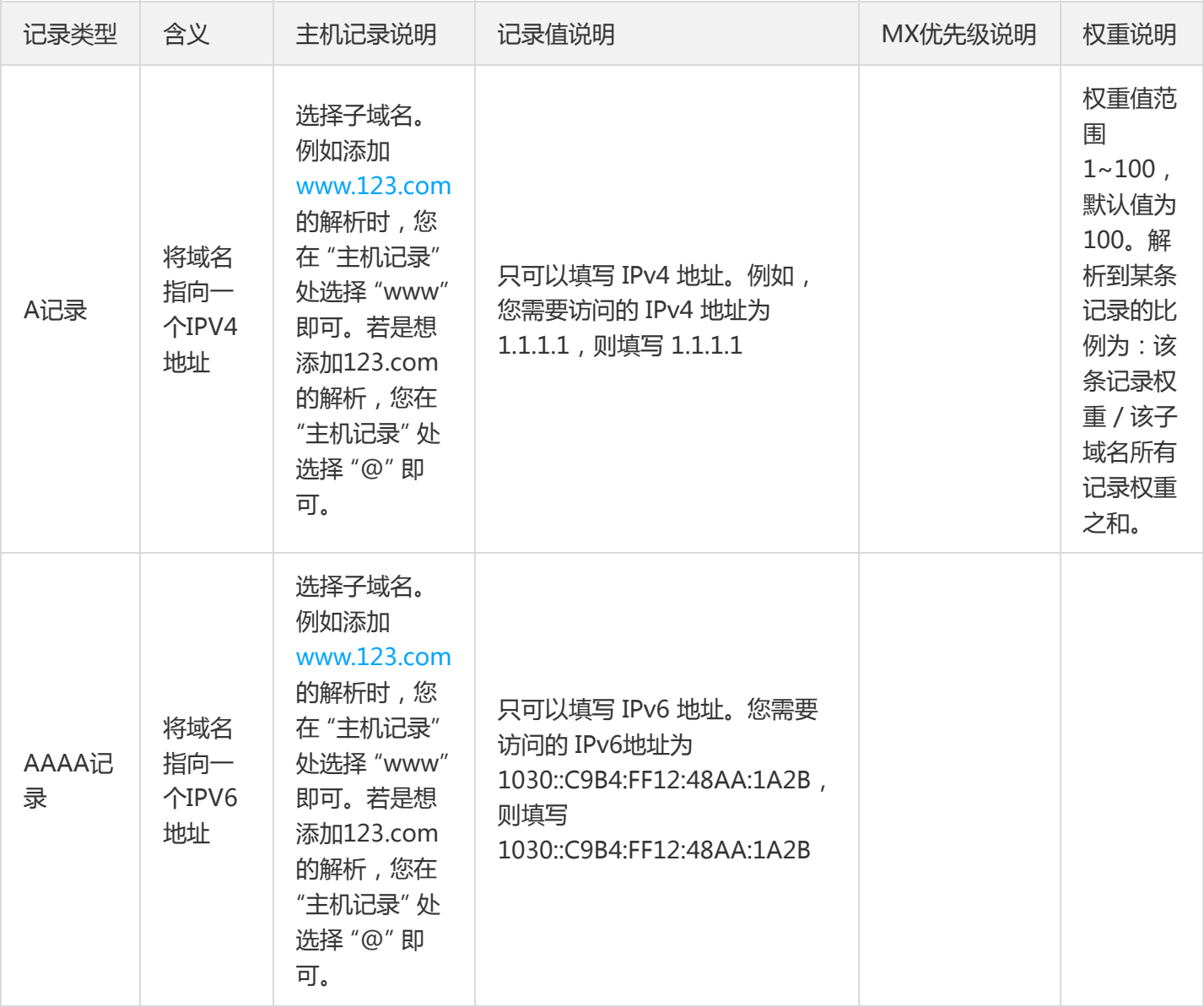

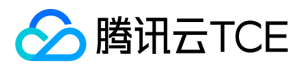

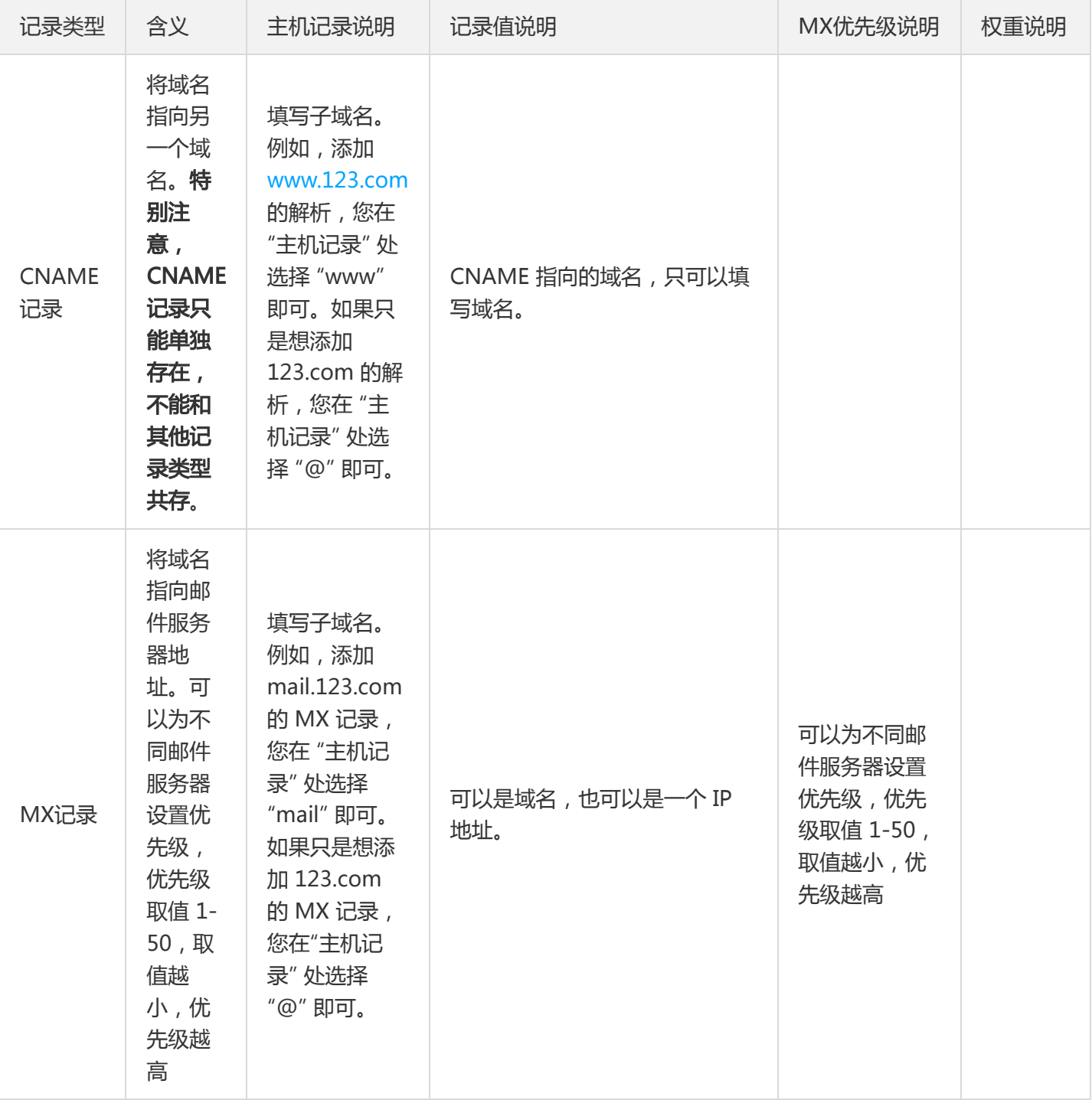

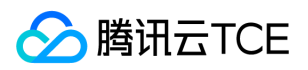

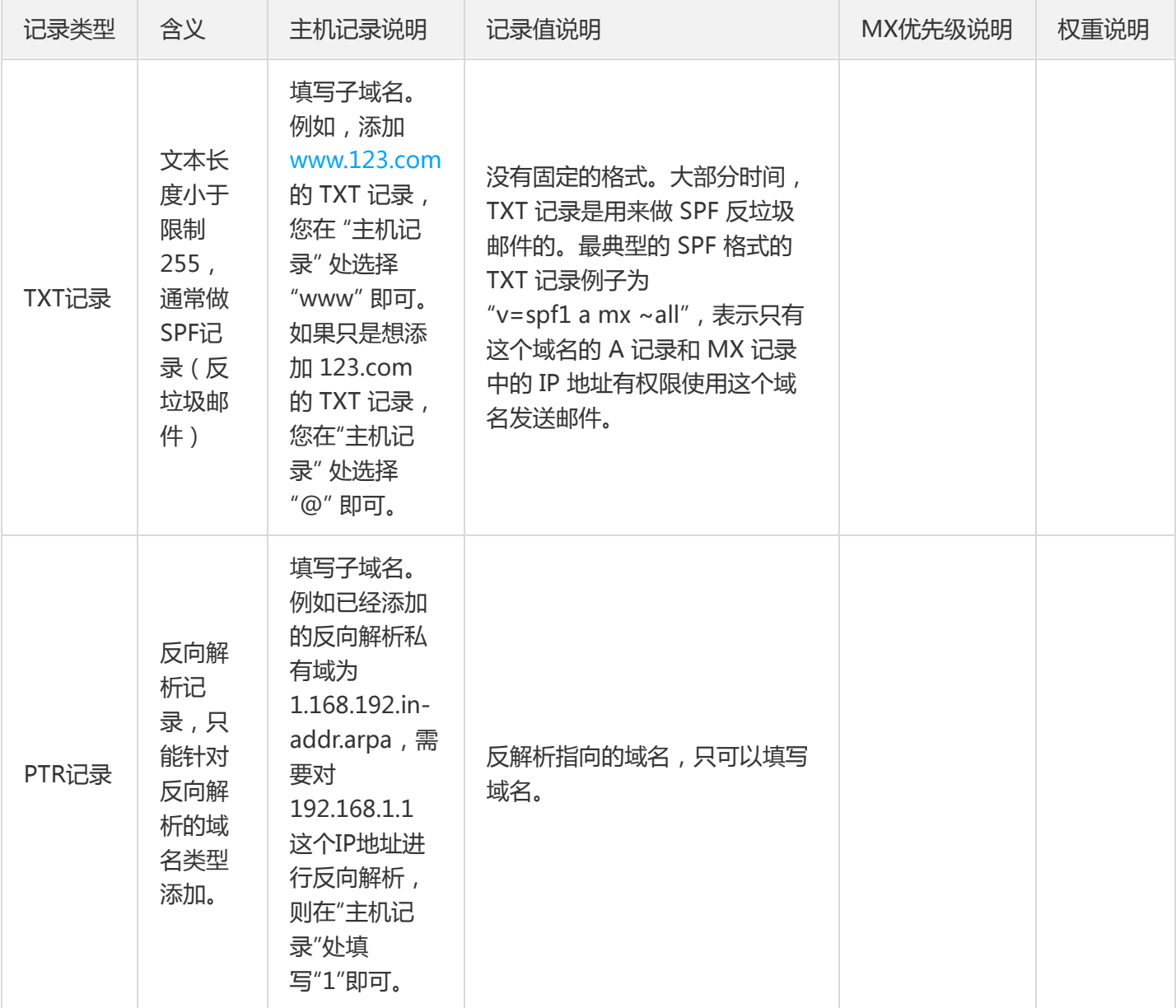

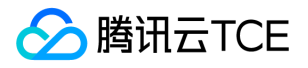

# <span id="page-9-0"></span>添加正向解析记录

最近更新时间: 2024-06-12 15:06:00

### 操作场景

添加域名后,需要先设置解析记录,然后才能将这个域名关联到VPC。域名关联VPC以后,在VPC环境内,域名内网 解析记录会覆盖其公网解析记录,优先解析到VPC网络。

### 操作步骤

- 1. 登录云控制台,选择【云产品】>【VPCDNS】进入VPCDNS控制台。
- 2. 单击添加私有域, 弹出添加私有域对话框, 域名类型选择正向解析, 输入域名值, 参数设置完毕后, 单击确定, 则添加正向解析私有域完成。

3. 单击域名进入 记录管理 页面, 单击 添加记录 为该域名添加解析记录。

#### 添加A记录

参照下图配置,为域名解析添加一条A记录。

说明:

- 1. 权重值范围1~100,默认值为100。
- 2. 解析到某条记录的比例为:该条记录权重 / 该子域名所有记录权重之和。

#### 添加AAAA记录

参照下图配置,为域名解析添加一条AAAA记录。

#### 添加CNAME记录

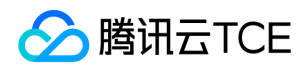

参照下图配置,为域名解析添加一条CNAME记录。

### 注意:

- 相同主机记录的CNAME记录只能添加一条,且不能与其他任何记录共存。
- 只支持CNAME到当前账号下的私有域。

### 添加MX记录

参照下图配置,为域名解析添加一条MX记录。

### 添加TXT记录

参照下图配置,为域名解析添加一条TXT记录。

#### 添加SRV记录

参照下图配置,为域名添加一条SRV记录。

#### 添加SPF记录

参照下图配置,为域名添加一条SPF记录。

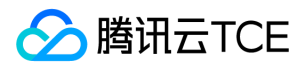

# <span id="page-11-0"></span>添加反向解析记录

最近更新时间: 2024-06-12 15:06:00

### 操作场景

添加域名后,需要先设置解析记录,然后才能将这个域名关联到VPC。域名关联VPC以后,在VPC环境内,域名内网 解析记录会覆盖其公网解析记录,优先解析到VPC网络。

### 操作步骤

- 1. 登录云控制台,选择【云产品】>【VPCDNS】进入VPCDNS控制台。
- 2. 单击添加私有域, 弹出添加私有域对话框, 域名类型选择反向解析, 输入域名值, 参数设置完毕后, 单击确定, 则添加反向解析私有域完成。

3. 单击域名进入 记录管理 页面, 单击 添加记录 为该域名添加解析记录。

#### 添加PRT记录

参照下图配置,为域名解析添加一条PRT记录。

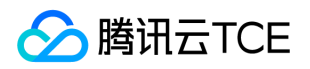

# <span id="page-12-0"></span>删除记录

最近更新时间: 2024-06-12 15:06:00

```
1. 删除记录
```
- o 单个删除:单击记录后面的 删除 按钮进行删除。
- 批量删除:选中记录,单击 批量删除 按钮进行删除。
- 2. 在弹出对话框中单击确定, 删除完成。

注意:

删除记录不可恢复,请谨慎操作。

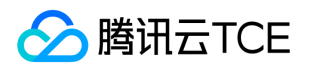

# <span id="page-13-0"></span>修改记录

最近更新时间: 2024-06-12 15:06:00

1. 单击主机记录操作列的 修改 进行修改。

2. 完成修改后单击 确定, 保存修改配置。

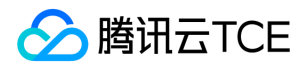

# <span id="page-14-0"></span>关联VPC

最近更新时间: 2024-06-12 15:06:00

### 关联VPC

- 1. 域名添加完成后, 单击 关联VPC。
- 2. 选择地域和VPC, 选择完成后, 单击 确定 进行关联。

3. 添加完成后,解析即刻生效。

解除关联VPC

1. 单击 关联VPC

2. 找到要删除的VPC, 单击 × 按钮, 单击 确定 后进行删除。

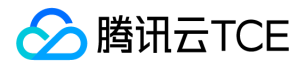

# <span id="page-15-0"></span>解析记录生效检测

最近更新时间: 2024-06-12 15:06:00

### 前提条件

已经添加域名并设置了解析记录,并域名关联到VPC以后,您可以按照以下方法来验证设置是否生效。

如您的域名yehao.com关联上了南京地区的VPC。

域名yehao.com设置了如下解析记录。

### 操作步骤

您可以在南京相应VPC内的服务器上,查看域名的解析结果。登录南京对应VPC内的服务器,使用dig命令进行验 证。验证结果如下图所示。

可以看到在VPC内的服务器上,yehao.com均可以解析到内网地址。

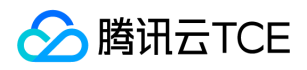

# <span id="page-16-0"></span>删除域名

最近更新时间: 2024-06-12 15:06:00

### 删除域名

#### 注意:

- 一旦删除,关联的VPC一并进行解绑,请谨慎操作。
- 删除域名会将该域名下的解析记录一并删除,不可恢复,请谨慎操作。

### 1. 单个删除:找到要删除的域名,单击删除

### 2. 批量删除:选中要删除的域名,单击批量删除

3. 当单击 删除 或者 批量删除后, 单击 确定 进行删除

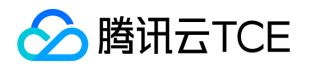

# <span id="page-17-0"></span>子域名递归开启

最近更新时间: 2024-06-12 15:06:00

### 子域名递归开启

子域名递归: 开启子域名递归时,该私有域的记录若没有命中,则返回公网上该记录的解析结果。

1、在创建私有域名时可通过选择"**开启**"或"关闭"来控制是否开启子域名递归

2、在私有域列表页面也可通过点击对应域名下的子域名开关按钮,然后选择"**开启**"或"**关闭**"来控制是否开启子域名 递归

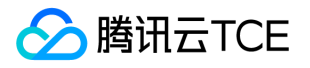

# <span id="page-18-0"></span>访问管理

### <span id="page-18-1"></span>概述

最近更新时间: 2024-06-12 15:06:00

访问控制(CAM)用于管理腾讯云金融专区账户下资源访问权限,通过CAM,您可以通过身份管理和策略管理控制 哪些子账号有哪些资源的操作权限。

例如,您的账户下存在多个VPCDNS资源在不同项目中,为了加强权限控制,对资源进行授权,您可以给项目 A 的 管理员绑定一个授权策略,该策略规定:只有该管理员可操作项目 A 下的VPCDNS资源。

如果您不需要对子账户进行 VPCDNS 相关资源的访问管理,您可以跳过此章节。跳过这些部分并不影响您对文档中 其余部分的理解和使用.

### CAM 基本概念

根账户通过给子账户绑定策略实现授权,策略设置可精确到 **[API,资源,用户/用户组,允许/拒绝,条件**] 维度。 1. 账户

- 根账号 云资源归属、资源使用计量计费的基本主体,可登录腾讯云金融专区服务。
- 子账号 由根账号创建账号,有确定的身份ID和身份凭证,且能登录到腾讯云金融专区控制台。根账号可以创建多 个子账号(用户)。子账号默认不拥有资源,必须由所属根账号进行授权。
- 身份凭证 包括登录凭证和访问证书两种,登录凭证是指用户登录名和密码,访问证书是指云API密钥(SecretId 和 SecretKey)。
- 2. 资源与权限
- 资源 资源是云服务中被操作的对象, 如一个云服务器实例, COS 存储桶, VPC 实例等。
- 权限 权限是指允许或拒绝某些用户执行某些操作。默认情况下,**根账号拥有其名下所有资源的访问权限,而子账** 号没有根账号下任何资源的访问权限。
- 策略 策略是定义和描述一条或多条权限的语法规范。根账号通过将策略关联到用户/用户组完成授权。

更多相关信息,请参见 CAM 概述。

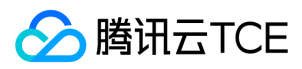

### 相关文档

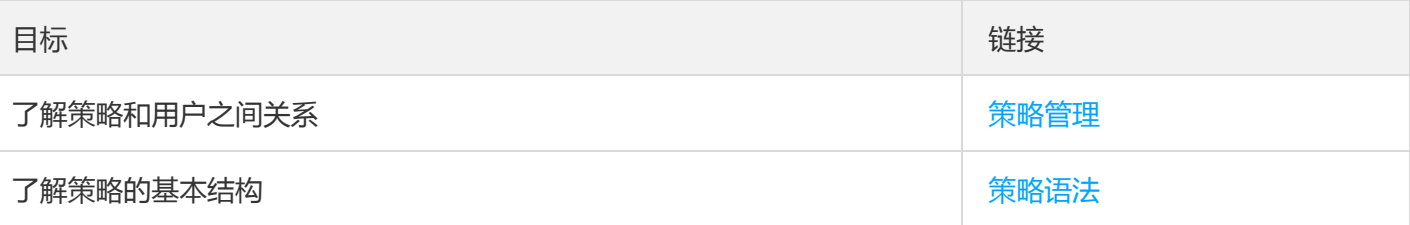

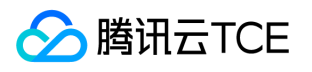

### <span id="page-20-0"></span>可授权资源类型

最近更新时间: 2024-06-12 15:06:00

### CAM 中可授权的VPCDNS资源类型

资源级权限指的是能够指定用户对哪些资源具有执行操作的能力。VPCDNS大部分接口支持资源级授权,即表示针对 支持资源级权限的VPCDNS操作,控制允许用户使用的哪些特定资源。

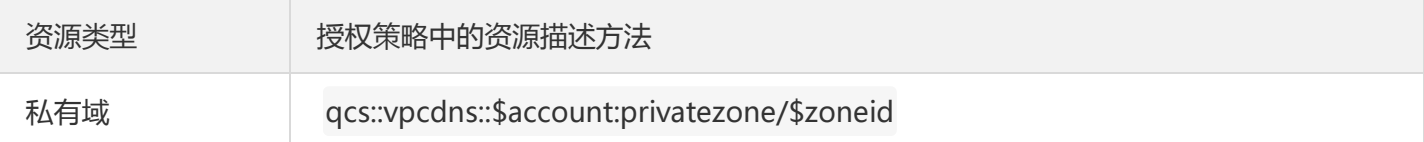

#### 其中:

- 所有 \$account 应为资源拥有者的 AccountId, 默认为ownerUin, 可留空。
- 所有 \$zoneid 应为某个 私有域 的 ID, 或者"\*"。

以此类推。

### CAM 中可对VPCDNS进行授权的接口

在 CAM 中,可以对一个VPCDNS资源进行以下 Action 的授权。

### 私有域相关

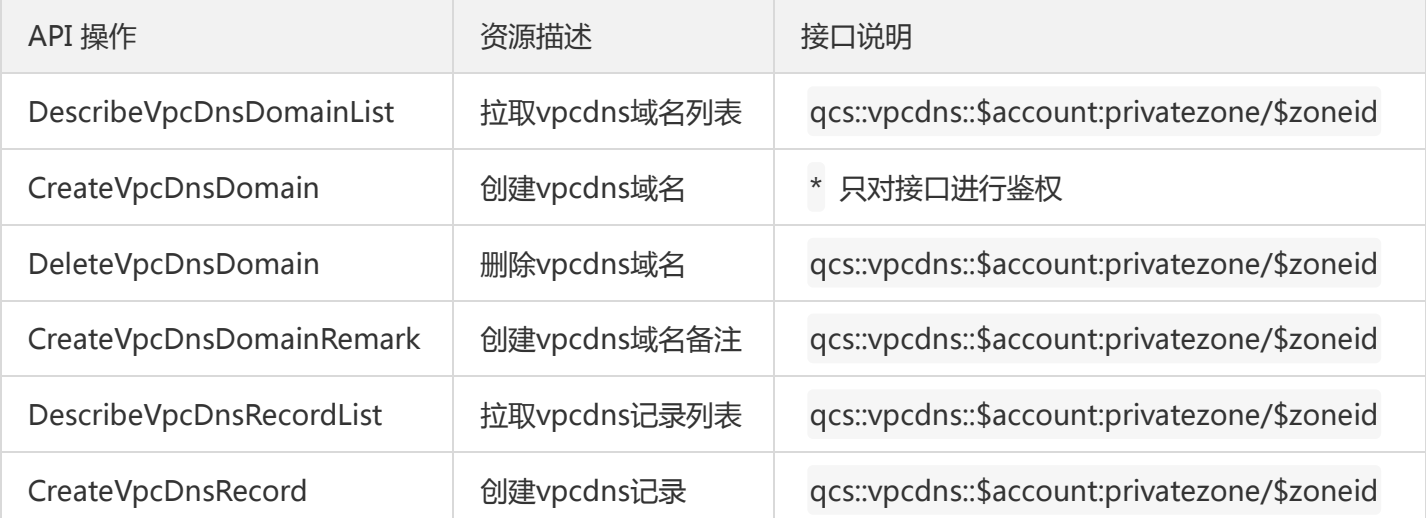

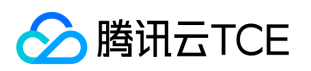

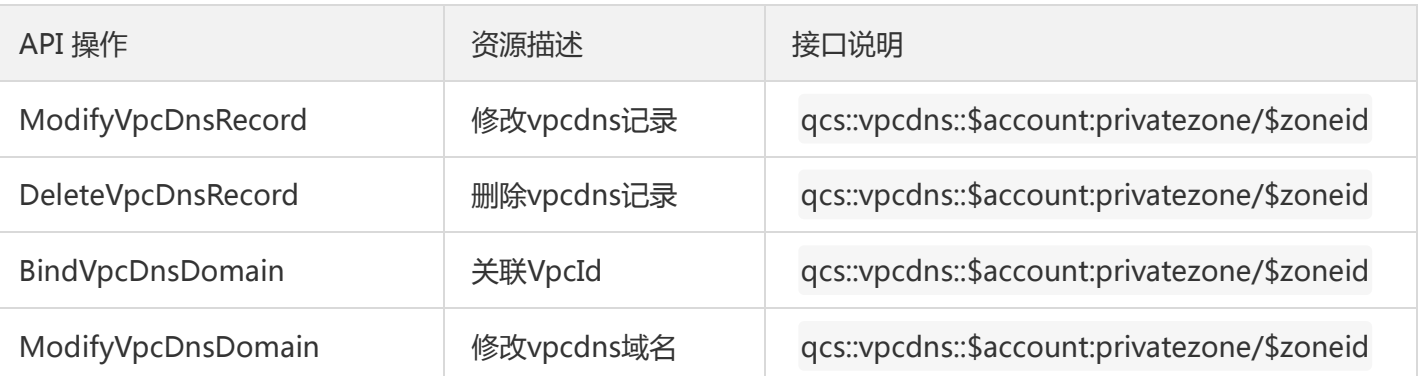

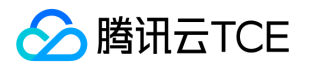

### <span id="page-22-0"></span>策略示例

最近更新时间: 2024-06-12 15:06:00

### VPCDNS 的全读写策略

- 授权一个子账户以 VPCDNS 服务的完全管理权限(创建、管理等全部操作)。
- 策略名称:QcloudVPCDNSFullAccess

```
{
"version": "2.0",
"statement": [
{
"action": [
"vpcdns:*"
],
"resource": "*",
"effect": "allow"
}
]
}
```
### VPCDNS 的只读策略

- 授权一个子账户只读访问 VPCDNS 的权限 (即可以查看所有 VPCDNS 下面所有资源的权限), 但子账户无法创 建、更新或删除它们。 在控制台,操作一个资源的前提是可以查看该资源,所以建议您为子账户开通 VPCDNS 全读权限。
- 策略名称: QcloudVPCDNSReadOnlyAccess  $\bullet$

```
{
"version": "2.0",
"statement": [
{
"action": [
"name/vpcdns:Describe*"
],
"resource": "*",
"effect": "allow"
}
]
}
```
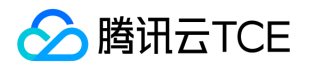

# <span id="page-23-0"></span>常见问题

最近更新时间: 2024-06-12 15:06:00

### 使用VPCDNS需要修改DNS服务配置吗?

不需要。租户端客户进入VPCDNS控制台后,即可添加私有域,设置解析记录,关联需要生效的VPC即可。

### 如VPCDNS和公网DNS用了同一域名,解析是否会覆盖?

当您的域名没有关联任何VPC时,不会覆盖公有网络存在的域名。当域名关联上VPC之后,在对应的VPC内访问域 名,会覆盖公共网络中的现有域名解析。

### VPCDNS支持泛解析吗?

支持,目前除了MX记录类型外,其他记录类型都支持设置泛解析,具体操作方式为主机记录选择 。

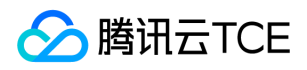

### <span id="page-24-0"></span>词汇表

最近更新时间: 2024-06-12 15:06:00

### A记录

将域名指向一个IPV4地址

### AAAA记录

将域名指向一个IPV6地址。

### MX记录

将域名指向邮件服务器地址。

### TXT记录

文本长度小于限制255,通常做SPF记录(反垃圾邮件)

### CNAME记录

将域名指向另一个域名。

### PTR记录

PTR记录将IP地址指向一个域名。

### 主机记录

一般指域名的前缀,如您的注册的域名为example.com,那么 www.example.com 中的 www就是您的域名 example.com 的前缀。

### 记录值

设置域名解析记录时,域名指向的具体地址,不同的记录类型,对应的记录值格式也不一样。

### MX优先级

可以为不同邮件服务器设置优先级,优先级取值 1-50, 取值越小, 优先级越高

### 权重

当一个域名设置多条记录指向不同的地址时,您可以通过权重的方式分配每条线路解析的比例。解析到某条记录的比 例为:该条记录权重 / 该子域名所有记录权重之和。

### VPC

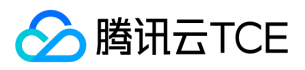

私有网络(Virtual Private Cloud,VPC)是基于腾讯云金融专区构建的专属云上网络空间,为您在腾讯云金融专区 上的资源提供网络服务,不同私有网络间完全逻辑隔离。您可以自定义网络环境、路由表、安全策略等;同时,私有 网络支持多种方式连接 Internet、连接其他 VPC、连接您的本地数据中心,助力您轻松部署云上网络。